## **НАВИГАЦИОННАЯ СИСТЕМА**

### **ВНИМАНИЕ!**

Пользуйтесь системой или изменяйте ее настройки только тогда, когда это безопасно.

Навигационные указания в виде картографической информации и сведений о поворотах, которые отображаются на сенсорном экране, могут дополняться голосовыми указаниями.

Система использует сигналы от спутников глобальной системы позиционирования (GPS), информацию от датчиков автомобиля и данные на SD-карте. На основе этой информации определяется положение автомобиля.

Используя эти источники данных, навигационный компьютер автомобиля позволяет водителю планировать маршрут до пункта назначения и следовать ему по карте.

Сенсорный экран используется для управления системой при помощи меню, текстовых экранов и изображений карт.

### **ПРИМЕЧАНИЯ**

Навигационная система автомобиля не поддерживает предупреждения о видеокамерах контроля скоростного режима.

Всегда соблюдайте требования правил дорожного движения.

Следует в первую очередь руководствоваться требованиями дорожных знаков и местных правил дорожного движения.

Навигационная система является исключительно вспомогательным инструментом навигации. В частности, навигационную систему не следует использовать в качестве помощи для ориентирования в условиях плохой видимости.

Сигналы GPS иногда могут прерываться из-за физических препятствий, таких как тоннели и дороги под эстакадами.

Однако датчики направления и скорости автомобиля снизят негативное воздействие, оказываемое на навигационную систему. Нормальная работа системы будет возобновлена после проезда препятствия.

В определенных условиях имеется вероятность того, что положение автомобиля, отображаемое на экране, будет неверным. Неверное положение автомобиля может отображаться в следующих случаях:

- · Движение по спиральному пандусу в здании.
- · Движение по эстакадам или под ними.
- · Движение между высотными зданиями.
- · Если две дороги параллельны и находятся рядом.
- · Автомобиль был перевезен в другое место.
- · При развороте автомобиля на поворотной платформе.
- · При отсоединении аккумуляторной батареи автомобиля.

## **SD-КАРТА ДЛЯ НАВИГАЦИИ**

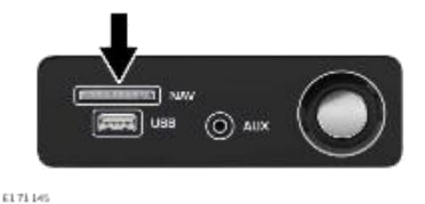

Устройство чтения для карты памяти навигационной системы находится в вещевом ящике центральной консоли. См. ОТСЕКИ ДЛЯ ХРАНЕНИЯ.

#### **ПРИМЕЧАНИЯ**

Перед включением навигационной системы убедитесь, что карта памяти правильно вставлена в устройство чтения.

Обновления для карт навигационной системы можно найти на сайте **www.landrover.com/map-updates/incontrol-touch** или получить у дилера Land Rover.

#### **ПРИМЕЧАНИЯ**

Если SD-карта извлечена во время работы системы навигации, установите SD-карту в устройство чтения карт надлежащим образом. Коснитесь программной кнопки **Retry** (Повторить попытку) на сенсорном экране при появлении соответствующего запроса.

# **ИСПОЛЬЗОВАНИЕ НАВИГАЦИОННОЙ СИСТЕМЫ**

### **ВНИМАНИЕ!**

Пользуйтесь системой или изменяйте ее настройки только тогда, когда это безопасно.

### **ВНИМАНИЕ!**

Наличие навигационной системы не снимает с водителя ответственность за безопасное, аккуратное и внимательное управление автомобилем. Водитель не должен считать, что эта система будет исправлять его ошибки во время вождения . Водитель должен всегда оставаться внимательным, соблюдать правила движения и контролировать перемещения автомобиля в соответствии с дорожными условиями. Ответственностью водителя также является оценка безопасности маршрута, предложенного навигационной системой. При некоторых обстоятельствах навигационная система может работать некорректно.

### **ВНИМАНИЕ!**

Водитель не должен отвлекаться на сенсорный экран или работать с ним во время движения автомобиля. Отвлечение водителя от управления может привести к авариям с тяжелыми травмами или смертельным исходом.

Для доступа к навигационной системе нажмите соответствующую кнопку или коснитесь пункта **Navigation**(Навигация) на главном экране **HOME**.

Карта показывает текущее местоположение автомобиля. Коснитесь пиктограммы меню навигационной системы для отображения экрана **NAV MENU** (Меню навигации).

Если система используется в первый раз, здесь пользователь должен ввести личные предпочтения в области **NAVIGATION SETTINGS** (Настройки навигационной системы). Эти настройки будут применяться каждый раз, когда используется навигационная система.

#### **ПРИМЕЧАНИЯ**

Навигационная система остается включенной до момента выключения зажигания и открывания двери водителя.

# **ГЛАВНОЕ МЕНЮ**

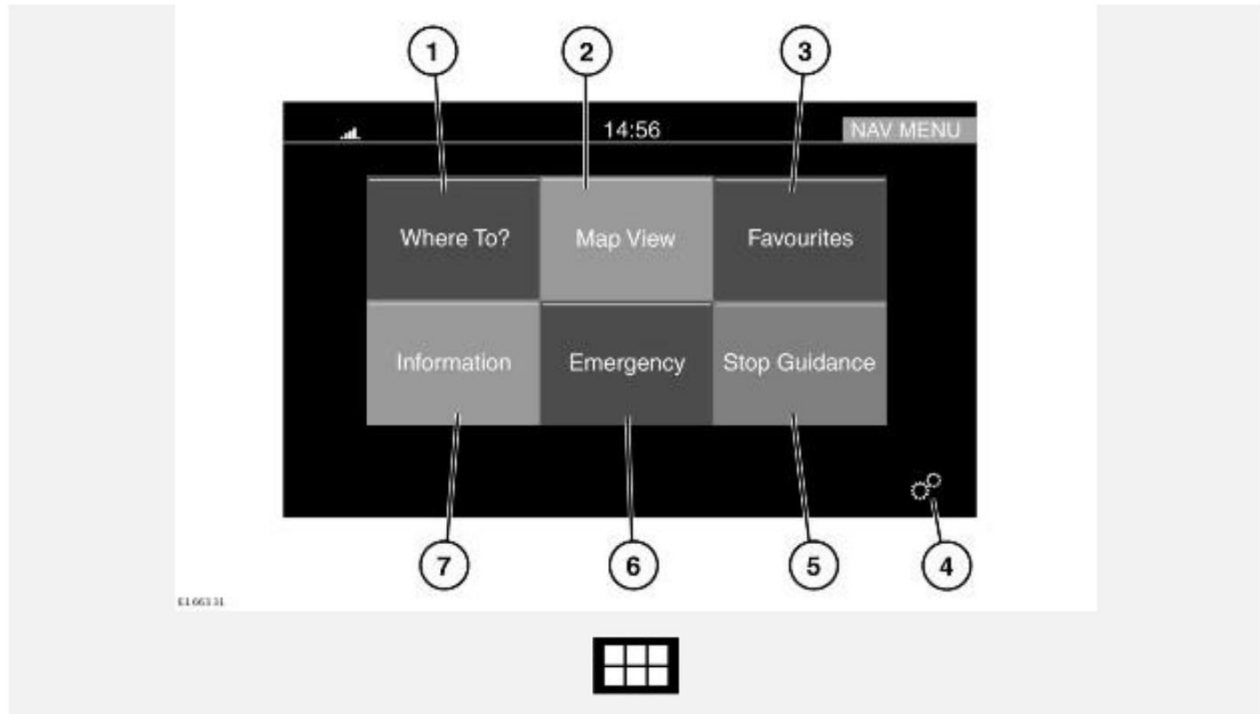

При ее появлении коснитесь пиктограммы навигационного меню для доступа к **NAV MENU** (Меню навигации).

Для выбора доступны следующие опции:

- 1. **Where To?** (Пункт назначения): коснитесь, чтобы открыть список параметров для настройки пункта назначения. См. КУДА ОТПРАВИТЬСЯ?.
- 2. **Map View** (Экран карты): коснитесь, чтобы открыть экран карты.
- 3. **Favourites** (Избранное): коснитесь, чтобы открыть список сохраненных пунктов назначения.
- 4. Пиктограмма **настроек**: коснитесь, чтобы перейти в меню **SETTINGS** (Настройки), затем выберите **Navigation** (Навигация), чтобы открыть экран **NAVIGATION SETTINGS** (Настройки навигационной системы). См. НАСТРОЙКИ.
- 5. **Stop Guidance** (Прервать указания): коснитесь, чтобы отменить ведение по маршруту.
- 6. **Emergency** (Экстренный случай): коснитесь для просмотра списка аварийноспасательных служб. См. ЭКСТРЕННЫЕ СЛУЧАИ.
- 7. **Information** (Информация): коснитесь, чтобы открыть следующие пункты: **Traffic** (Дорожное движение), **Where am I** (Где я?) и **Trip computer** (Бортовой компьютер).

## **ЭКРАН КАРТЫ**

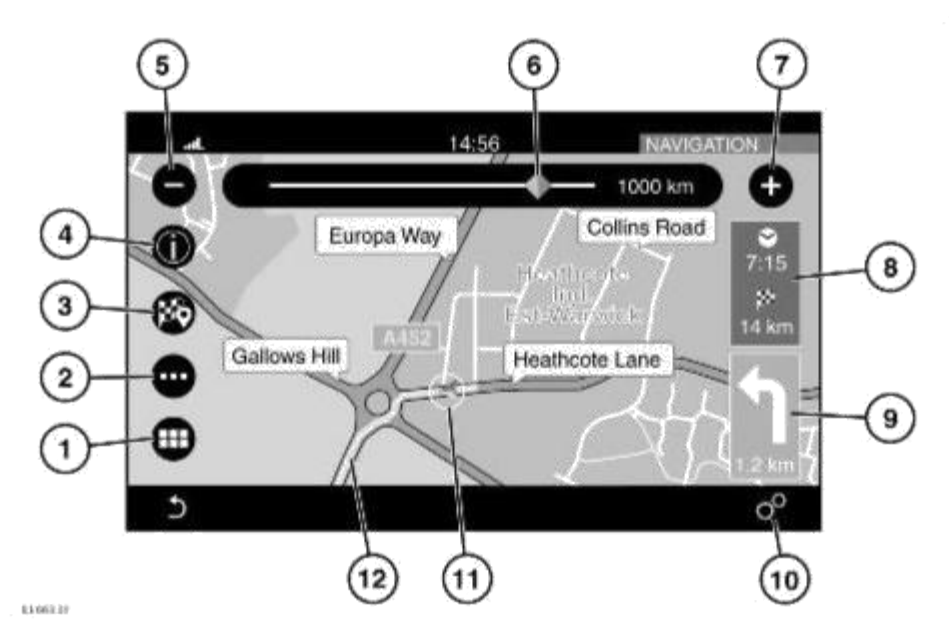

Для доступа к меню **NAVIGATION** (Навигация) нажмите соответствующую кнопку или коснитесь пункта **Navigation** (Навигация) в меню **HOME** (Главное меню) на сенсорном экране. См. ОРГАНЫ УПРАВЛЕНИЯ СЕНСОРНЫМ ЭКРАНОМ.

- 1. Пиктограмма меню навигации: коснитесь для выбора **NAV MENU** (Меню навигации). См. ГЛАВНОЕ МЕНЮ.
- 2. Пиктограмма меню маршрута: коснитесь для выбора меню **ROUTE** (Маршрут).
- 3. Пиктограмма пункта назначения: коснитесь для выбора пункта назначения.
- 4. Пиктограмма информации: коснитесь, чтобы увидеть информацию об объекте инфраструктуры (POI) или о дорожном движении.
- 5. Пиктограмма увеличения масштаба: коснитесь, чтобы уменьшить изображение.
- 6. Пиктограмма изменения масштаба: перетащите указатель по шкале, чтобы увеличить или уменьшить изображение, или коснитесь шкалы в нужной точке.
- 7. Пиктограмма уменьшения масштаба: коснитесь, чтобы увеличить изображение.
- 8. ETA (Расчетное время прибытия) и расстояние до пункта назначения: коснитесь, чтобы перейти к оставшемуся времени до прибытия в пункт назначения.
- 9. Пиктограмма следующего маневра: пиктограмма следующего маневра и расстояние до следующего маневра. Коснитесь, чтобы прослушать голосовое указание для следующего маневра.
- 10. Пиктограмма **настроек**: коснитесь, чтобы перейти в меню **SETTINGS** (Настройки), затем выберите **Navigation** (Навигация), чтобы открыть экран **NAVIGATION SETTINGS** (Настройки навигационной системы). См. НАСТРОЙКИ.
- 11. Текущее положение и направление движения автомобиля.
- 12. Указатель маршрута.

# **НАСТРОЙКИ**

Для просмотра меню **NAVIGATION SETTINGS** (Настройки навигационной системы): коснитесь пиктограммы **настроек** для выбора всплывающего меню **SETTINGS** (Настройки), затем выберите **Navigation** (Навигация).

В меню **NAVIGATION SETTINGS** (Настройки навигационной системы) доступны следующие пункты:

· **Предупреждение об ограничении скорости**.

## **ПРИМЕЧАНИЯ**

Если функция предупреждения об ограничении скорости активна, она отслеживает только официальное ограничение скорости на дорогах. Функция "Speed Limit Warning" (Предупреждение об ограничении скорости) не отображает временных ограничений скорости. Например, ограничений, связанных с дорожными работами, заторами, туманом и т. д. К тому же, ограничения скорости являются актуальными на момент выпуска последнего обновления карты.

### **ПРИМЕЧАНИЯ**

Функция предупреждения об ограничении скорости недоступна на автомобилях, оснащенных системой распознавания дорожных знаков.

- · **Guidance** (Ведение по маршруту). См. НАСТРОЙКИ УКАЗАНИЯ.
- **POI list sorting (Сортировка списка POI).**
- · **GPS**: выберите для настройки формата координат.
- · **Map Display Mode** (Режим отображения карты): выберите **Day** (Дневной), **Night** (Ночной) или **Automatic**(Автоматический) режим.
- · **Map View** (Экран карты): выберите режим **2D** (Двумерный) или **3D** (Трехмерный).
- **Orientation** (Ориентация).
- · **Current Street** (Текущая улица).
- · **Auto Zoom** (Автомасштабирование).
- · **Show POI Icons** (Отображать значки POI): выберите для отображения значков объектов инфраструктуры (POI).
- · **POI icon list** (Список значков POI) (доступен, если активен параметр **Show POI Icons** (Отображать значки POI)).
- · **TMC Incidents** (События службы дорожных сообщений).
- · **Speed and Flow** (Скорость и поток).
- · **3D City Models** (Трехмерные модели городов).
- · **3D Landmarks** (Трехмерное отображение ориентиров).
- · **Digital Terrain Model** (Цифровая модель местности).
- · **Park Areas** (Парковые зоны).
- · **Railroads** (Железнодорожные пути).
- · **City Areas** (Городские зоны).
- · **River Names** (Названия рек).
- **System Information (Сведения о системе).**

## **НАСТРОЙКИ – УКАЗАНИЯ**

Выберите опцию **Guidance** (Ведение по маршруту) в меню **SETTINGS** (Настройки). См. НАСТРОЙКИ.

Доступны следующие опции:

- · **Play Voice Guidance Prompts** (Воспроизводить голосовые указания).
- · **Lane Recommendation** (Рекомендации по выбору полосы движения).
- · **Junction View** (Вид перекрестка).
- · **TMC Route Mode** (Режим маршрута TMC).
- · **TMC Avoidance Types** (Типы событий TMC для объезда): выберите **ON** или **OFF** (Вкл. или выкл.) для следующих событий:
	- **Accidents** (ДТП).

**Closures** (Перекрытые дороги).

**Traffic flow** (Транспортный поток).

**Lane Restrictions** (Перекрытые полосы).

- **Others** (Прочие).
- · **Avoid** (Исключить) (доступно только при активной навигационной системе).

## **КУДА ОТПРАВИТЬСЯ?**

Для выбора пункта назначения коснитесь **Where To?** (Куда?) в меню **NAV MENU** (Меню навигации). См. ГЛАВНОЕ МЕНЮ.

Доступны следующие опции:

· **Address** (Адрес): коснитесь для настройки следующий параметров:

**Enter Town** (Ввести город).

**Enter Post Code** (Ввести почтовый индекс).

**Enter Country** (Ввести страну).

- · **Recent** (Последние): выберите для просмотра списка последних пунктов назначения. Выберите необходимый пункт назначения из списка.
- · **Point of interest** (POI) (Объекты инфраструктуры): выберите для просмотра списка объектов инфраструктуры и общественных мест.
- · **Favourites** (Избранное): выберите для просмотра списка сохраненных пунктов назначения.
- · **Go Home** (Домашний адрес): выберите, чтобы ввести пункт назначения в качестве домашнего адреса, или выберите сохраненный домашний адрес.
- · **Intersection** (Перекресток): выберите и введите требуемую область (**City** (Город), **Town** (Поселок) и т. д.), а также названия двух улиц, чтобы найти перекресток.
- · **GEO Coordinate** (Географические координаты): выберите, чтобы ввести географические координаты пункта назначения.

Географические координаты можно получить из портативного GPS-приемника, карты или навигационной системы.

- · **Point on Map** (Точка на карте): используется для выбора пункта назначения непосредственно на карте. Выбрав участок улицы или пиктограмму, можно указать пункт назначения без ввода названия города или улицы.
- · **Town Centre** (Центр города): выберите, чтобы ввести название города. Система навигации выполнит расчет маршрута к центру выбранного города.
- · **Closest Cities** (Ближайшие города): выберите для просмотра списка ближайших городов.
- · **Phone Number** (Номер телефона): выберите и введите номер телефона в качестве пункта назначения.

## **ОБЪЕКТЫ ИНФРАСТРУКТУРЫ (POI)**

Для выбора объекта инфраструктуры (POI) в качестве пункта назначения, коснитесь **Where To?** (Пункт назначения), а затем **Point of Interest** (Объект инфраструктуры). См. КУДА ОТПРАВИТЬСЯ?.

Доступны следующие опции:

· **Change Search Area** (Изменить область поиска): коснитесь для выбора опции изменения области поиска из следующего списка:

**Around Me** (Ближайшие).

**Near Destination** (Рядом с пунктом назначения) (доступно только во время ведения по маршруту).

**In a Town** (В городе).

**Along Route** (Рядом с маршрутом) (доступно только во время ведения по маршруту).

- · **All Categories** (Все категории).
- · **Gas Stations** (Заправочные станции).
- · **Restaurants** (Рестораны).
- · **Hotels** (Отели).
- · **ATM / banking** (Банкоматы/банки).
- · **Enter Name** (Введите название).

Коснитесь нужного POI, чтобы задать его в качестве пункта назначения.

## **ЭКСТРЕННЫЕ СЛУЧАИ**

В случае экстренной ситуации выберите **Emergency** (Экстренная ситуация) на экране **NAV MENU** (Меню навигационной системы). См. ГЛАВНОЕ МЕНЮ.

Можно выбрать следующие варианты для экстренной ситуации:

- · **Hospital** (Больница): поиск и построение маршрута к ближайшей больнице.
- · **Police** (Полиция): поиск и построение маршрута к ближайшему участку полиции.
- · **Location** (Местоположение): выберите, чтобы просмотреть сведения о текущем местоположении автомобиля.

· **Save** (Сохранить): выберите, чтобы сохранить текущее местоположение автомобиля в избранном.

Поиск любой из перечисленных экстренных служб:

- 1. Выберите требуемую экстренную службу.
- 2. Для поиска экстренной помощи выберите одну из следующих категорий:

**Name** (Название).

**Distance** (Расстояние).

- 3. Выберите необходимую экстренную службу из списка. Коснитесь **Yes** (Да) для подтверждения пункта назначения.
- 4. Если ведение по маршруту для выбранного пункта назначения уже включено, выберите один из следующих вариантов:

**Cancel previous route** (Отменить предыдущий маршрут).

**Add as first destination** (Добавить в качестве первого пункта назначения).

**Add as last destination** (Добавить в качестве последнего пункта назначения).

# **УКАЗАНИЕ ВЫБРАННОГО ПУНКТА НАЗНАЧЕНИЯ**

После выбора пункта назначения появляется четыре варианта:

- · **Yes** (Да): нажмите, чтобы подтвердить выбранный пункт назначения и начать ведение по маршруту.
- · **Options** (Параметры): для расчета маршрута можно выбрать различные настройки.

Перед подтверждением выбранного маршрута нажмите **Options** (Опции) для просмотра следующего списка опций:

**Fast** (Быстрый). **Short** 

(Короткий). **Economical** 

(Экономичный).

**Route Alternative** (Альтернативный маршрут).

**Round Trip** (Маршрут туда и обратно).

Выберите необходимый вариант из списка.

· **Avoid** (Исключить): при расчете маршрута можно задать тип дорог, которые необходимо исключить из маршрута.

Перед подтверждением выбранного маршрута, нажмите **Avoid** (Исключить). Откроется список параметров. Выберите необходимый вариант из списка.

· **Save** (Сохранить): при расчете маршрута можно сохранить пункт назначения в качестве избранного.

Перед подтверждением выбранного маршрута нажмите **Save** (Сохранить), чтобы сохранить маршрут в **Favourites** (Избранное).

## **ЗНАЧКИ ПРОГРАММНЫХ КНОПОК**

После отображения списка пунктов назначения на экране могут отобразиться следующие пиктограммы:

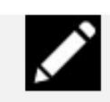

Коснитесь данной пиктограммы, чтобы редактировать текст или удалить пункт назначения из списка.

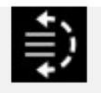

Коснитесь данной пиктограммы, чтобы изменить положение пункта назначения в списке. Для перемещения пункта назначения в нужное положение используйте стрелки вверх или вниз. Для подтверждения нового положения снова коснитесь значка.

# **НАВИГАЦИОННАЯ СИСТЕМА — УСЛОВИЯ И ПОЛОЖЕНИЯ**

Вся информация и данные ( далее "Данные") предназначены только для личного и внутреннего использования и не подлежат перепродаже. Данные защищены законами об авторском праве, и их использование регламентируется приведенными ниже условиями и положениями, которые подписываются Вами, с одной стороны, и компанией Jaguar Land Rover Automotive PLC (далее "Jaguar Land Rover") и ее лицензиарами ( включая их собственных лицензиаров и поставщиков), с другой стороны. © HERE, 2014. Все права защищены.

Данные о территории Канады содержат информацию, которая используется по разрешению канадских государственных органов, а именно: © Her Majesty the Queen in Right of Canada, © Queen's Printer for Ontario, © Canada Post Corporation, GeoBase®, © Department of Natural Resources Canada.

HERE обладает неисключительной лицензией, выданной почтовой службой США (United States Postal Service®) на публикацию и продажу информации о почтовых индексах ZIP+4®. ©United States Postal Service® 2014. Почтовая служба США (United States Postal Service®) не устанавливает, не контролирует и не выдает одобрения на цены. Следующие торговые марки и зарегистрированные права принадлежат USPS: United States Postal Service, USPS и ZIP+4.

Данные о территориях Мексики содержат информацию, полученную от Национального института статистики и географии Мексики.

### **УСЛОВИЯ И ПОЛОЖЕНИЯ:**

· **Только для личного использования**: Вы соглашаетесь на использование Данных и предоставленной системы навигации Jaguar Land Rover исключительно в личных, некоммерческих целях, но не в вычислительном центре, не в режиме разделения времени или других схожих целей. Соответственно, с учетом ограничений, перечисленных в следующих параграфах, вы соглашаетесь с запретом на какое-либо воспроизведение, копирование, изменение, декомпиляцию, дизассемблирование, разработку любых производных продуктов или инженерный анализ любой части Данных, а также с запретом на передачу или распространение Данных в любом виде за исключением случаев, когда это связано с соблюдением обязательных нормативных актов.

**Ограничения:** за исключением случаев, предусмотренных лицензией Jaquar Land Rover, и оговоренных в предыдущем параграфе, Вам запрещается (а) использовать Данные в любых продуктах, системах или приложениях, которые установлены или иным образом подключены или связаны с автомобилями, имеющими функции навигации, позиционирования, отправки данных ведения по маршруту в режиме реального времени, управления парком автомобилей и схожими функциями; или (b) использовать Данные на любых устройствах позиционирования или любых мобильных или беспроводных электронных и компьютерных устройствах, включая, но не ограничиваясь, сотовые телефоны, планшеты и портативные компьютеры, пейджеры, персональные цифровые органайзеры или карманные компьютеры.

### ВНИМАНИЕ!

Данные могут содержать неточную или неполную информацию в связи с ее устареванием, изменением обстоятельств, используемых источников и способов сбора географических данных, которые могут стать причиной неправильных результатов.

- Отсутствие гарантии: данные предоставляются "как есть" и Вы соглашаетесь использовать их на свой собственный риск. Jaquar Land Rover и ее лицензиары (включая их собственных лицензиаров и поставшиков) не предоставляют никаких гарантий или заверений, явно выраженных или подразумеваемых, проистекающих в силу закона или других причин, включая, но не ограничиваясь, на содержание. качество, точность, полноту, действительность, достоверность, полезность, соответствие каким-либо целям, использование или результаты, полученные от использования этих Данных, а также на бесперебойную и исправную работу серверов, содержащих Данные.
- Отказ от гарантии: КОМПАНИЯ Jaquar Land Rover Automotive PLC ЕЕ ЛИЦЕНЗИАРЫ (ВКЛЮЧАЯ ИХ СОБСТВЕННЫХ ЛИЦЕНЗИАРОВ И ПОСТАВШИКОВ) НЕ ПРЕДОСТАВЛЯЮТ НИКАКИХ ГАРАНТИЙ, ВЫРАЖЕННЫХ ИЛИ ПОДРАЗУМЕВАЕМЫХ, НА КАЧЕСТВО, РАБОЧИЕ ХАРАКТЕРИСТИКИ, КОММЕРЧЕСКУЮ ПРИГОДНОСТЬ, СООТВЕТСТВИЕ КОНКРЕТНЫМ ЦЕЛЯМ ИЛИ НА ОТСУТСТВИЕ НАРУШЕНИЙ ПРАВ. Некоторые штаты, территории и государства не допускают использование определенных исключений в отношении гарантии, поэтому некоторые из приведенных выше исключений могут не действовать в вашем случае.
- Отказ от ответственности: КОМПАНИЯ Jaquar Land Rover Automotive PLC EE ЛИЦЕНЗИАРЫ (ВКЛЮЧАЯ ИХ СОБСТВЕННЫХ ЛИЦЕНЗИАРОВ И ПОСТАВЩИКОВ) НЕ НЕСУТ ОТВЕТСТВЕННОСТИ ПЕРЕД ВАМИ В ОТНОШЕНИИ ЛЮБЫХ ПРЕТЕНЗИЙ, ТРЕБОВАНИЙ ИЛИ ДЕЙСТВИЙ, НЕЗАВИСИМО ОТ ХАРАКТЕРА ПРЕТЕНЗИИ, ТРЕБОВАНИЯ ИЛИ ДЕЙСТВИЯ, СВЯЗАННЫХ С ЛЮБЫМИ УБЫТКАМИ, ТРАВМАМИ ИЛИ ПОВРЕЖДЕНИЯМИ. ПРЯМЫМИ ИЛИ КОСВЕННЫМИ. КОТОРЫЕ ВОЗНИКЛИ В РЕЗУЛЬТАТЕ ИСПОЛЬЗОВАНИЯ ИЛИ ОБЛАДАНИЯ ИНФОРМАЦИЕЙ; ИЛИ ЗА ЛЮБЫЕ ПОТЕРИ ПРИБЫЛИ, ДОХОДА, КОНТРАКТОВ ИЛИ СБЕРЕЖЕНИЙ, А ТАКЖЕ ЗА ЛЮБЫЕ ДРУГИЕ ПРЯМЫЕ. КОСВЕННЫЕ. НЕПРЕДНАМЕРЕННЫЕ. ОСОБЫЕ ИЛИ ПОБОЧНЫЕ УБЫТКИ, КОТОРЫЕ ВОЗНИКЛИ ПО ПРИЧИНЕ ИСПОЛЬЗОВАНИЯ ИНФОРМАЦИИ, ЛЮБЫХ ОШИБОК В ИНФОРМАЦИИ ИЛИ НЕВОЗМОЖНОСТИ ИСПОЛЬЗОВАТЬ ИНФОРМАЦИЮ, ИЛИ ПО ПРИЧИНЕ НАРУШЕНИЯ НАСТОЯЩИХ УСЛОВИЙ И ПОЛОЖЕНИЙ, ИСКОВ ПО ДОГОВОРУ ИЛИ ИСКОВ ПО ПРАВОНАРУШЕНИЮ ИЛИ ГАРАНТИИ, ДАЖЕ ЕСЛИ КОМПАНИЯ Jaguar Land Rover Automotive PLC ИЛИ ЕЕ ЛИЦЕНЗИАРЫ БЫЛИ УВЕДОМЛЕНЫ О ВОЗМОЖНОСТИ ТАКИХ УБЫТКОВ. Некоторые штаты, территории и государства не допускают использование определенных исключений в отношении ответственности или ограничений в отношении убытков, поэтому некоторые из приведенных выше исключений могут не действовать в вашем случае.
- Экспортный контроль: Jaguar Land Rover Automotive PLC выполняет экспорт любых фрагментов Данных или продукции, основанной на этих Данных, только при наличии всех необходимых лицензий и одобрений и в соответствии с экспортными законами.

правилами и нормативными документами, включая, но не ограничиваясь, законы, правила и нормативные документы, разработанные Управлением по контролю за иностранными активами Министерства торговли и Бюро промышленности и безопасности Министерства торговли США. Поскольку любые подобные экспортные законы, правила и нормативные законы запрещают HERE выполнять свои обязательства по предоставлению и распространению Данных, такое несоответствие следует считать оправданным, и оно не должно считаться нарушением этого Соглашения.

- Полнота соглашения: данные условия и положения составляют неделимое соглашение между компанией Jaquar Land Rover Automotive PLC (и ее лицензиарами. включая их собственных лицензиаров и поставщиков) и Вами в отношении предмета договора и полностью заменяют собой любые письменные или устные соглашения по этому предмету, имевшие место между сторонами ранее.
- Регулирующее законодательство: перечисленные выше условия и положения регулируются законодательством Нидерландов без учета (i) его коллизионных норм, или (ii) Конвенции ООН о контрактах в области международной торговли товарами, которые явно исключены. Вы соглашаетесь, что любые споры, претензии или действия, напрямую или косвенно связанные с Данными, предоставляемыми Вам в соответствии с настоящим Соглашением, будут рассматриваться согласно законодательству Нидерландов.
- Конечные пользователи из правительственных организаций: если Данные приобретаются правительством США или от его лица или другой организацией, предъявляющей требования, которые схожи с обычными требованиями правительства США, то Данные представляют собой "коммерческий продукт" в соответствии со Сводом федеральных правил 48 C.F.R. ("Федеральные правила закупок") 2.101. Данные лицензируются в соответствии с этими Положениями о конечных пользователях, и каждая переданная или предоставленная каким-либо образом копия Данных будет маркироваться и встраиваться в соответствии с указанными ниже Ограничениями в отношении использования и будет рассматриваться в соответствии с такими Ограничениями:

### ОГРАНИЧЕНИЯ В ОТНОШЕНИИ ИСПОЛЬЗОВАНИЯ:

**НАЗВАНИЕ ИСПОЛНИТЕЛЯ (ПРОИЗВОДИТЕЛЯ/ПОСТАВЩИКА): HERE** 

АДРЕС ИСПОЛНИТЕЛЯ (ПРОИЗВОДИТЕЛЯ/ПОСТАВЩИКА):

c/o Nokia 425 West Randolph Street, Chicago, Illinois 60606

Данные являются коммерческим продуктом в соответствии с Федеральными правилами закупок FAR 2.101 и регламентируются Положениями о конечных пользователях, в соответствии с которыми Данные были предоставлены.

© 1987 - 2014 HERE - Все права защищены.

Если специалист по контрактам, федеральное государственное учреждение или федеральный чиновник отказываются использовать обозначения, приведенные в этом документе, то такой специалист, федеральное государственное учреждение или федеральный чиновник должны уведомить HERE перед тем, как выполнять поиск дополнительных или альтернативных прав в отношении Данных.